AutoCAD Crack Free For Windows [Latest] 2022

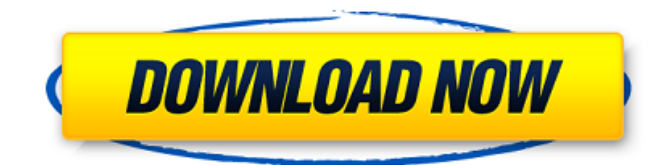

**AutoCAD Crack + Download**

Document Sketch This article explains the different types of views that are available in AutoCAD, from simple views, such as the Drawing View, to more complex views, such as the Drafting View. AutoCAD is designed to make creating drawings easy. Whether you are a do-ityourselfer, home remodeler, or a working draftsman, AutoCAD can help you create professional looking drawings. Access the following AutoCAD wiki pages to learn more about your options when using AutoCAD. This article explains the different types of views that are available in AutoCAD, from simple views, such as the Drawing View, to more complex views, such as the Drafting View. You can view the menu system in AutoCAD in one of two ways. The first is to select View > Navigation Pane > Switch to Navigation View. The Navigation View is designed to provide a list of options and a menu bar for navigating all objects on the drawing. The next view to use is the Navigation Pane. You can select View > Navigation Pane to display the Navigation Pane, which is a pop-up window that lists all of the active objects in the drawing. A shortcut key for the Navigation Pane is shown on the next page. To display the Navigation Pane, press Ctrl+1. Windows XP and Windows 7 For Windows XP and Windows 7, select View > Navigation

Pane > Navigation Pane or press F3. To close the Navigation Pane, press the Escape key. When you use the Navigation Pane, you can click on any of the items in the Navigation Pane to display the sub-menu. Each item in the Navigation Pane represents an individual object. You can select an item, which will display the properties of that item. By clicking on the Properties button in the bottom-left corner of the Navigation Pane, you can bring up the object's properties and make changes to the properties of the object. In Windows 7, double-click on the object in the Navigation Pane to open the Properties dialog box. In Windows 7, double-clicking a command will open the property editor for that command. For Windows XP and Windows 7, select View > Navigation Pane > Navigation Pane or press F3. When you use

## **AutoCAD [32|64bit] [Latest] 2022**

User-defined functions can be used to provide custom code for various commands. Approximate calculation commands are not required to use the natural behavior of AutoCAD Serial Key commands, and are useful for forms that use the click-and-drag technique. The ability to export a drawing to DWG or DXF format on any platform, in either vector or raster format, is one of AutoCAD Free Download's most unique features. Exporting drawings is often referred to as "printing" or "scannig" a drawing. Raster graphics Rasterized graphics can be imported into Cracked AutoCAD With Keygen and exported from it, allowing the image to be viewed, manipulated and printed. The original format of a raster file is the Graphics Interchange Format (GIF) which has a maximum of 256 colors. For large or complex images, raster graphics must be loaded into an intermediate file format such as the Portable Network Graphics (PNG) format. This is especially true of images that have been imported into or printed from a vector application like Adobe Illustrator. Vector graphics Vector graphics can be imported

into AutoCAD and exported from it, allowing the image to be viewed, manipulated and printed. The original format of a vector file is either AutoCAD format or the PostScript language used for laser printers. History Autodesk was founded by John E. Stetson as a computer-aided design company in 1982. The company initially focused on the creation of a CAD system that could draw to a CAD format called "AutoCAD" (with an "A"). As a result of that effort, Autodesk launched the "AutoCAD System 1" for use on Apple II, Apple IIGS and the PC-based Lisa, as well as on IBM mainframes. Autodesk's AutoCAD 1.0 CAD system was released to the public on November 21, 1987, but the company received a large number of complaints about its file size, so Autodesk modified it. The resulting Autodesk AutoCAD 1.5 featured a much smaller file size than the original, and was released in 1988. AutoCAD 2.0 was released in 1993. It introduced the concept of using external commands (like MSDOS commands, DOS batch files, scripts or batch files with ARX.NET code) instead of VBA macros and a new user interface. Version 2.0 was shipped with a utility called ARX a1d647c40b

## **AutoCAD Crack + License Keygen [32|64bit]**

Q: Parsing a JSON value into an array in PHP I have a JSON structure that is generated using the following code: \$parts = "{""; \$parts.= ""instructions":{"; \$parts.= ""position":0,"; \$parts.= ""tag":0,"; \$parts.= ""text":"."; \$parts.= ""lat":null,"; \$parts.= ""lng":null,"; \$parts.= ""icon":null,"; \$parts.= ""anchor":null,"; \$parts.= ""size":0,"; \$parts.= ""zIndex":0,"; \$parts.= ""id":"overlay.display.instructions.0","; \$parts.= ""children":{"; \$parts.= ""position":0,"; \$parts.= ""tag":0,"; \$parts.= ""text":".","lat":null,"; \$parts.= ""lng":null,"; \$parts.= ""icon":null,"; \$parts.= ""anchor":null,"; \$parts.= ""size":0,"; \$parts.= ""zIndex":0,"; \$parts.= ""id":"overlay.display.instructions.1","; \$parts.= ""children":{";  $$parts =$  ""position":0,";  $$parts =$  ""tag":0,";  $$parts =$ ""text":"..","lat":null,"; \$parts.= ""lng":null,"; \$parts.= ""icon":null,"; \$parts.= ""anchor":null,"; \$parts.= ""size":0,"; \$parts.= ""zIndex":0,"; \$parts.= ""id":"overlay.display.instructions.2","; \$parts.= ""children":{"; \$parts.= ""position":0,"; \$parts.= ""tag":0,"; \$parts.= ""text":"""; \$parts

**What's New In?**

See how to: Import external files. View changes in the current drawing. View changes in the current drawing in a separate window. Make and save changes to the imported drawing in parallel. Save changes to the imported drawing to the active document. Create a new drawing from imported files. Create an entity from imported files. Markups can be placed on the paper, screen, or virtual workspace, and by default the markups appear in the paper space. In the current version, you can have only one main sheet in the active drawing, but when you import a file, AutoCAD creates a new active drawing. In the current version, you can have only one active sheet. In the new version, you can have multiple

sheets, and markups appear in the appropriate sheet. ("Drawings" on the right side of the ribbon) In the current version, you can add markups to an existing drawing. In the new version, markups automatically appear in the current drawing space. In the current version, you can export all markups to a PDF. In the new version, you can export all markups to a PDF, or individual markups can be exported to a separate PDF. In the current version, you can import external files and keep the imported drawings linked to the main file. In the new version, you can import external files, but the imported files are not linked to the main drawing. In the new version, the imported files are linked to the main drawing. Under the Document tab on the ribbon: If the document size is changed, the drawing view and annotative features are adjusted. You can change the document size before importing and after importing by specifying different values for the height and width. The Shape panel has a Show Entities button (default) for each object. The same button appears on the left side of each entity when the entity is selected. You can access the Shapes panel from the drawing by clicking the Shapes tab on the ribbon. You can access the Properties panel from the drawing by clicking the Properties tab on the ribbon. Under the Drawing tab on the ribbon: Drawings are stacked. You can still create or edit new drawings while having open existing drawings. You can also have two open drawings at the same time.

**System Requirements For AutoCAD:**

Windows 10 (64-bit) / Windows 8.1 (64-bit) / Windows 8 (32-bit) / Windows 7 (32-bit) 1 GHz or faster processor 3 GB RAM (4 GB recommended) 16 GB available space DirectX 11-capable graphics card (with support for Pixel Shader 4.0) 1440×900 monitor, or higher resolution Internet connection To run the game properly, you will need to have the latest version of Windows Update installed on your PC.

Related links: